# **3 June 2024**

 **Laboratory Results M2 Direct Care for the MHS Mart (M2) (Version 1.00.03)** 

**Future Specification** 

## **Revision History**

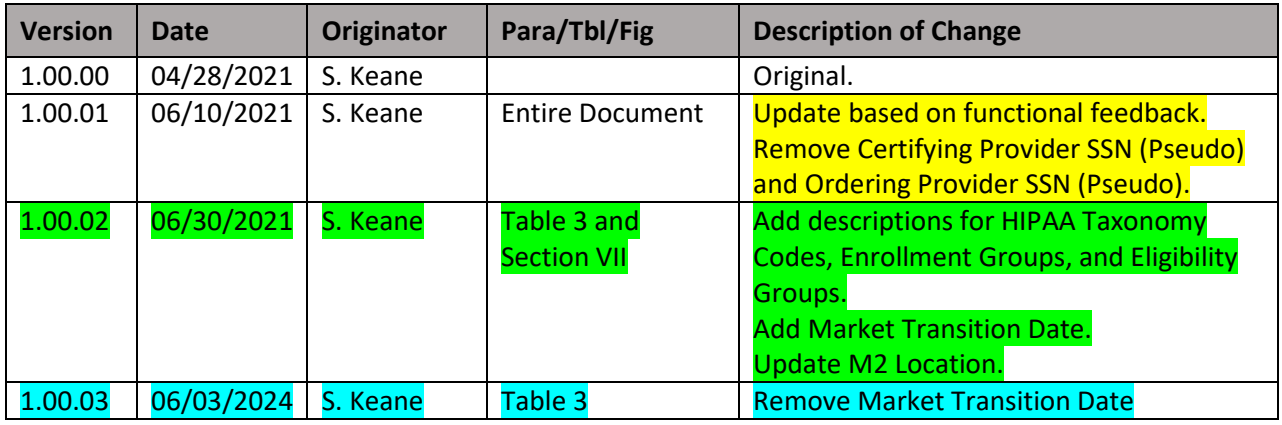

#### **M2 Direct Care Laboratory Results**

- I. **Source:** The most recent MDR CADRE Laboratory Enhanced Results and MDR Genesis Laboratory Results files are the sources. The MDR will merge the two source files into a single feed for M2.
- **II. File Format:** Regardless of the length specified, all fields are variable length and delimited by "|".
- **III. Record Selection: <mark>Only FY2019 and forward will be sent to M2</mark>. Two files will be received by M2. The**  record key for both files is the Record ID (M2KEY) which is a sequentially assigned number, encoded to base 62 to save space, and continues across Fiscal Years.

all records with matching Record ID (M2KEY). For lab test with more than one result, the combination of concatenate these two fields to derive a unique key for the result/record/row. This combined field will be called Record ID/Line Item Number. Use the delete file to purge/remove existing records PRIOR to loading the Append file. The delete file contains only the record key, Record ID (M2KEY). See Table 1 in The first file is the "Delete" file; it specifies which records (if any) to remove. The "Delete" file applies to Record ID (M2KEY) and Line Item Number (RECNO) will be used to distinguish individual results. M2 will Section V below.

 The second file is the "Append" file; it contains records to be added to the M2 Direct Care Laboratory Results Table. See Table 2 in Section V below.

- **IV. Refresh Batches:** Batches are by Fiscal Year. The Fiscal Year is included in the feed and can be determined by the Date of Service (SERVDATE) field. Frequency of updates:
	- Current Fiscal Year: Monthly.
	- Prior Fiscal Year: Semi-annually.
	- All Years Prior to Prior Fiscal Year: Annually (October).

 Any year refreshed in the MDR should automatically trigger a refresh of the same year's table in the MHS Mart (M2).

 **V. MDR Feed to M2:** Table 1 includes layout for the "Delete" file and Table 2 includes all fields received or derived in the MDR that are fed to M2.

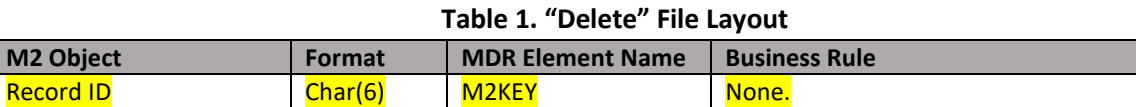

### **Table 2. "Append" File Layout and Content from MDR to M2**

 Obtain from M2 CADRE Lab Orders when feasible. Otherwise, obtain from specified source. Sources: CLABE = CADRE LAB Enhanced, CLABR = CADRE Lab Results, GLABO = GENESIS LAB Orders, GLABR = GENESIS LAB Results

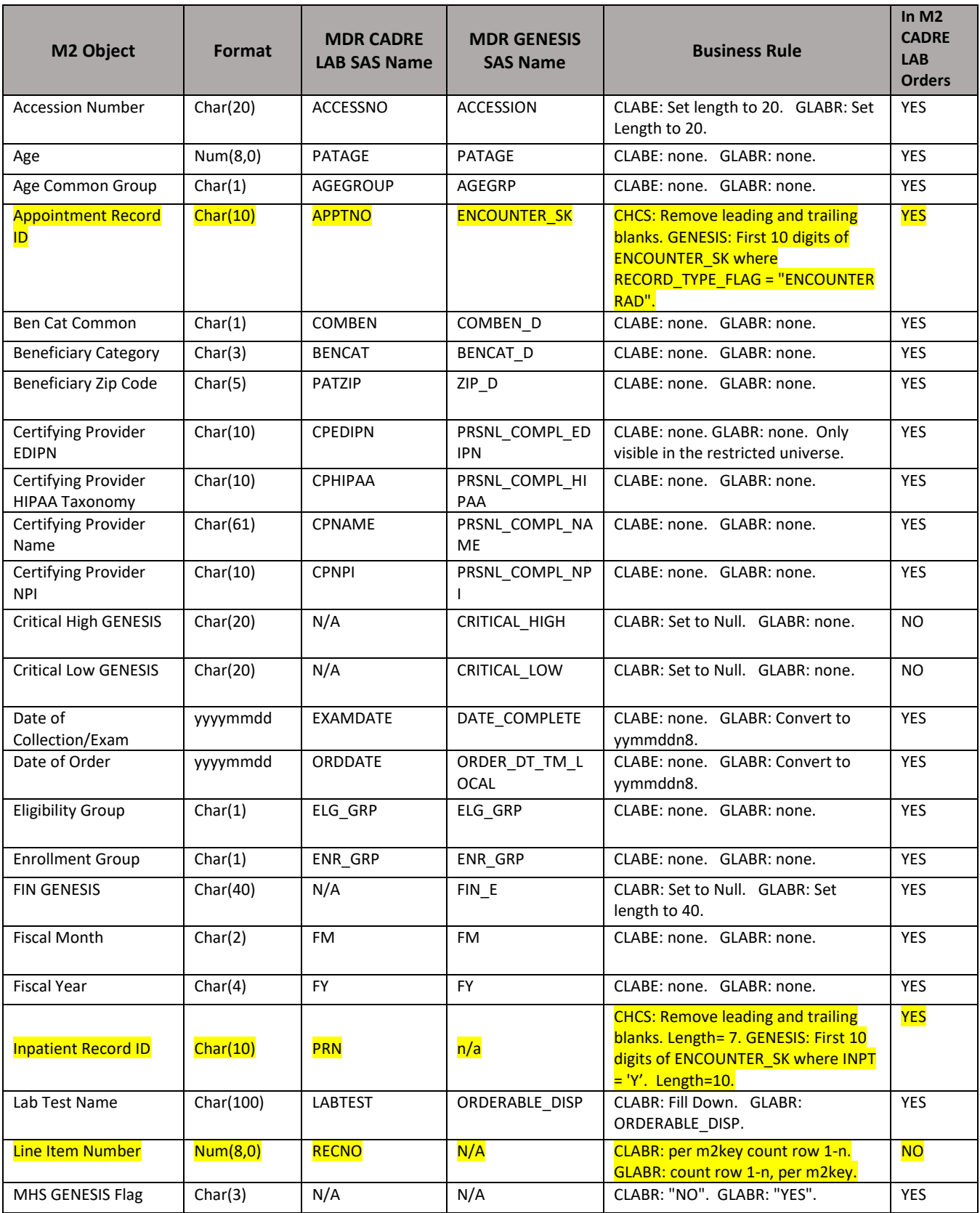

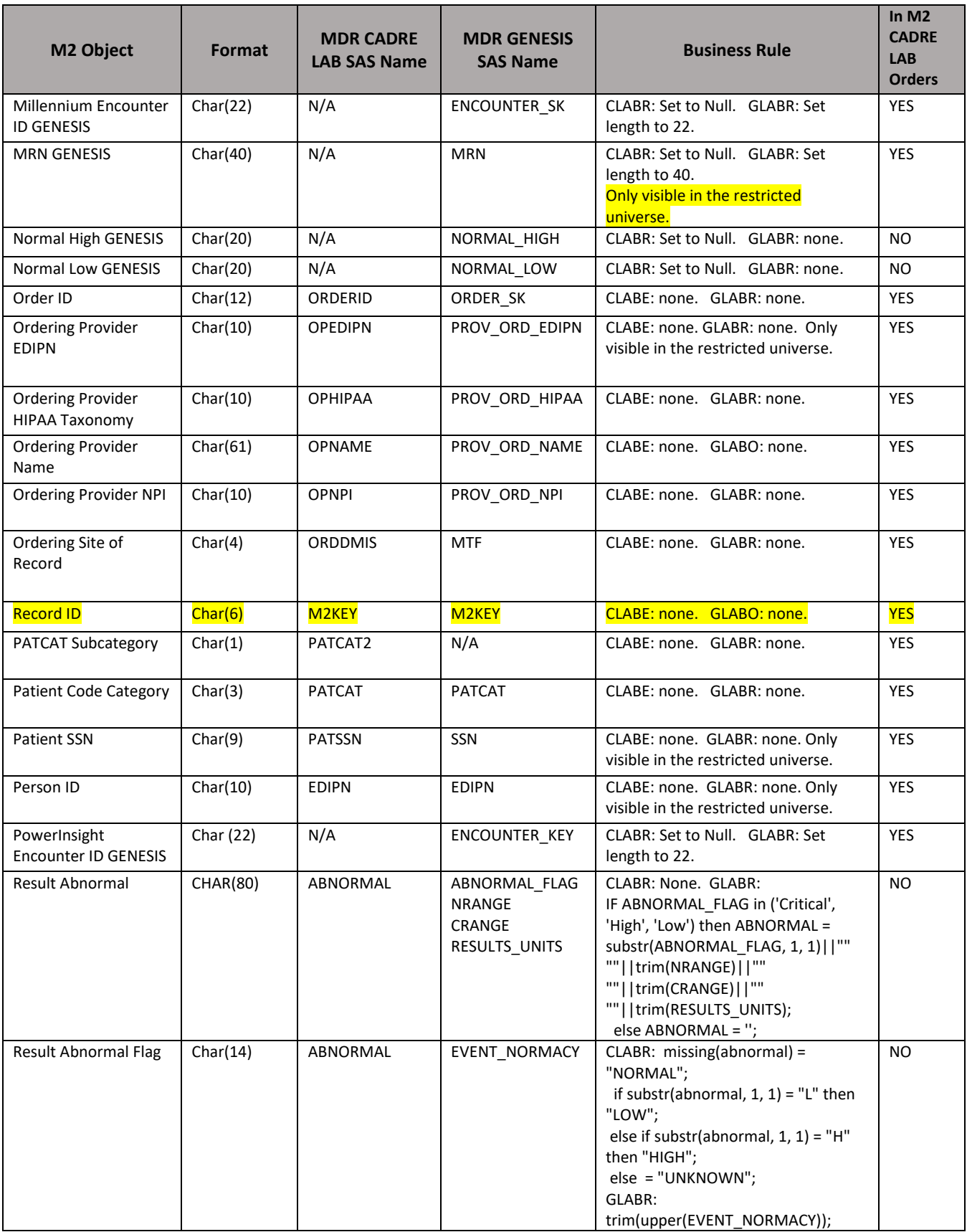

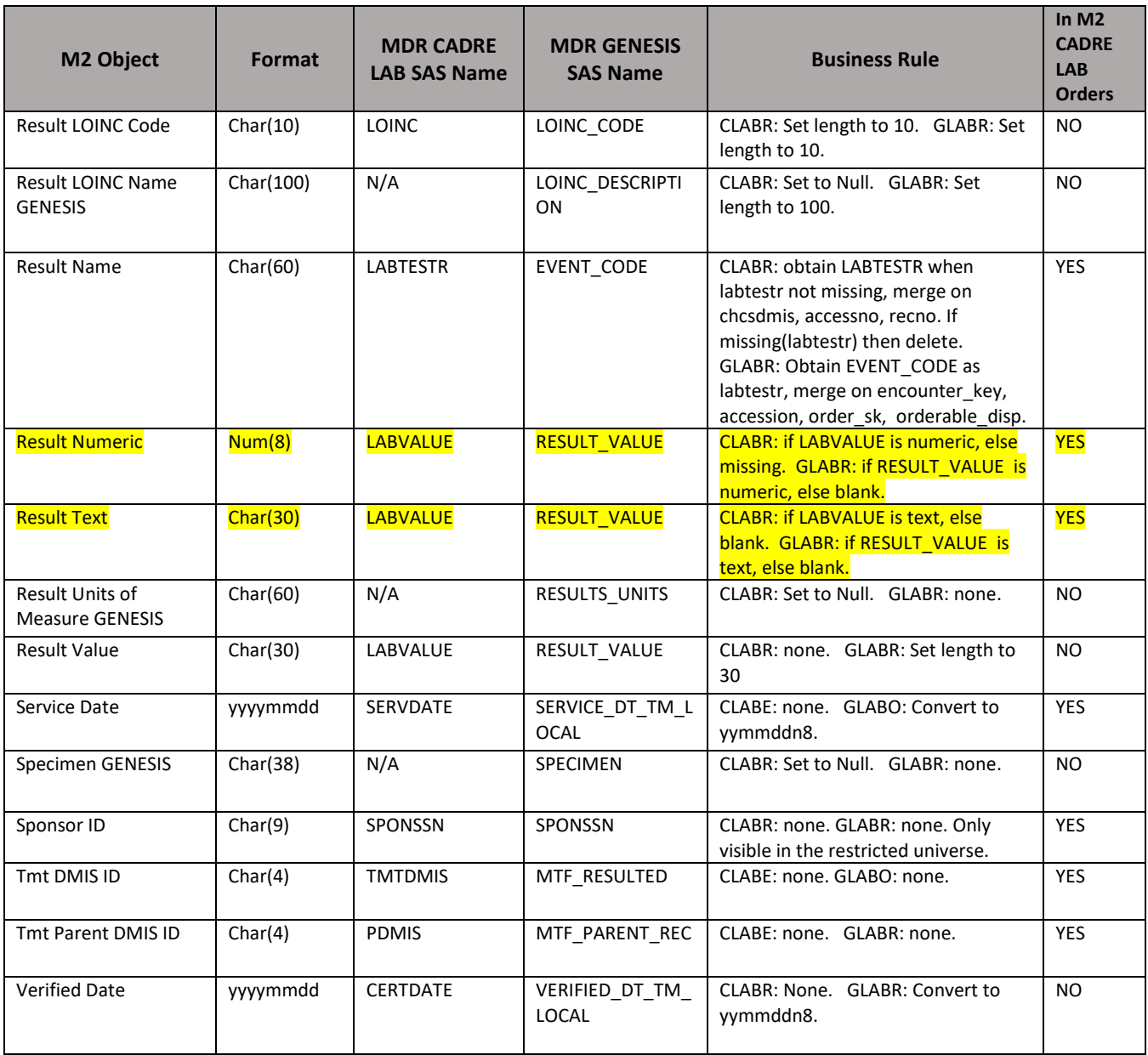

 visible in M2. These data fields are created in M2 by table joins or calculations made during loading of the data. **M2 Derived Fields:** Table 3 includes M2 derived fields; these are fields that are not in the MDR feed but are Table 3 describes these elements and the rules to create them.

#### **Table 3. M2 Derived Fields**

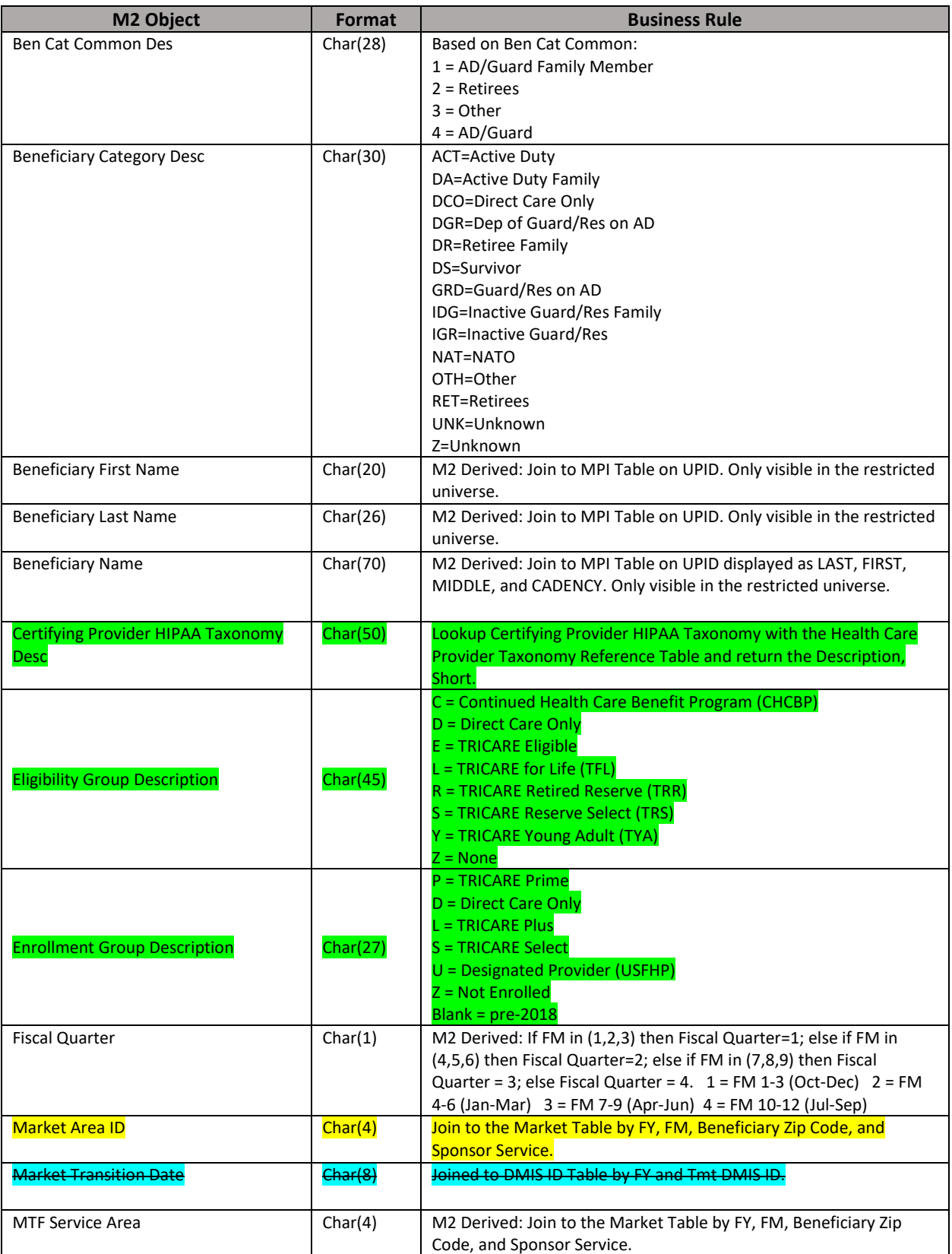

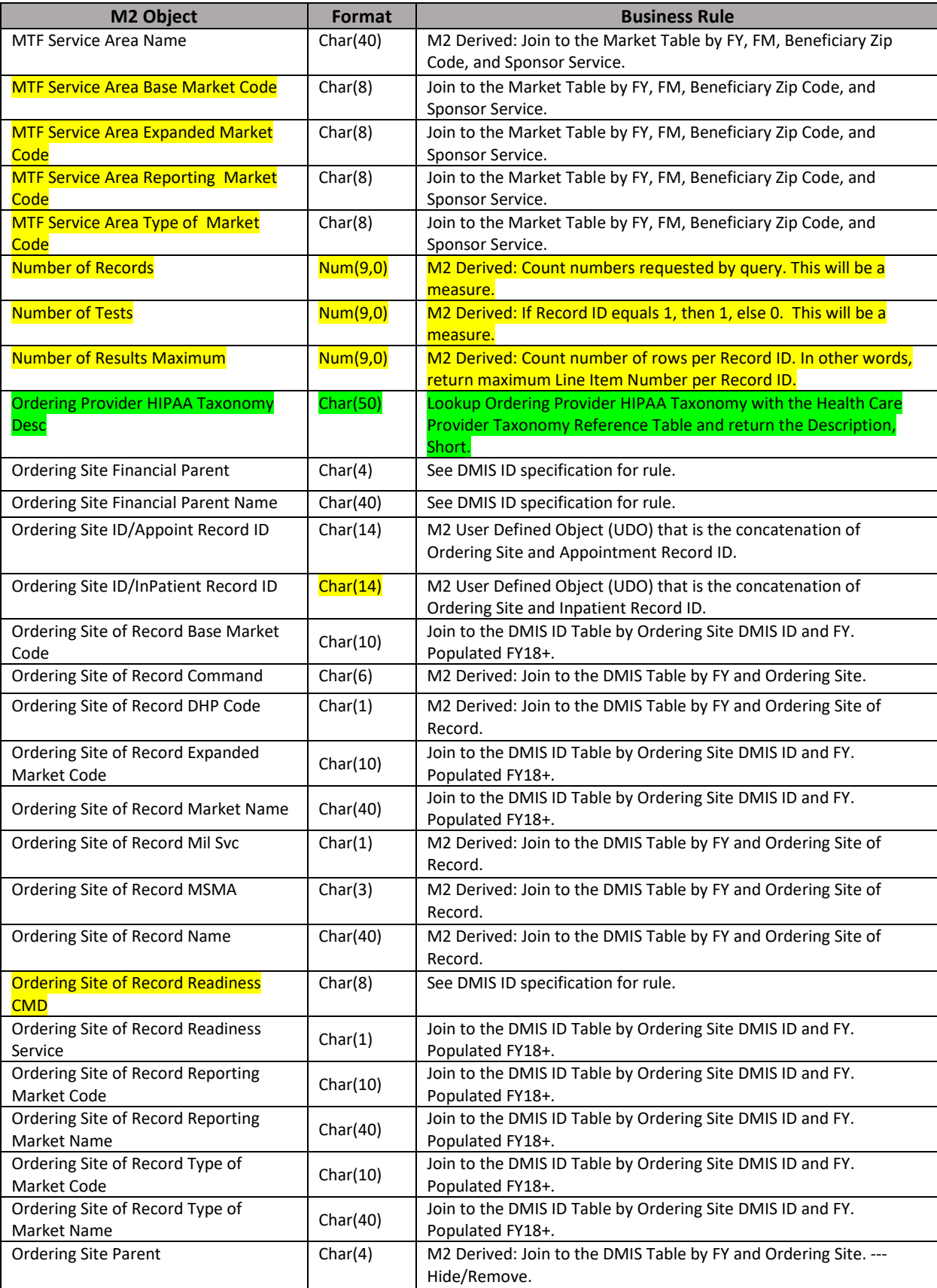

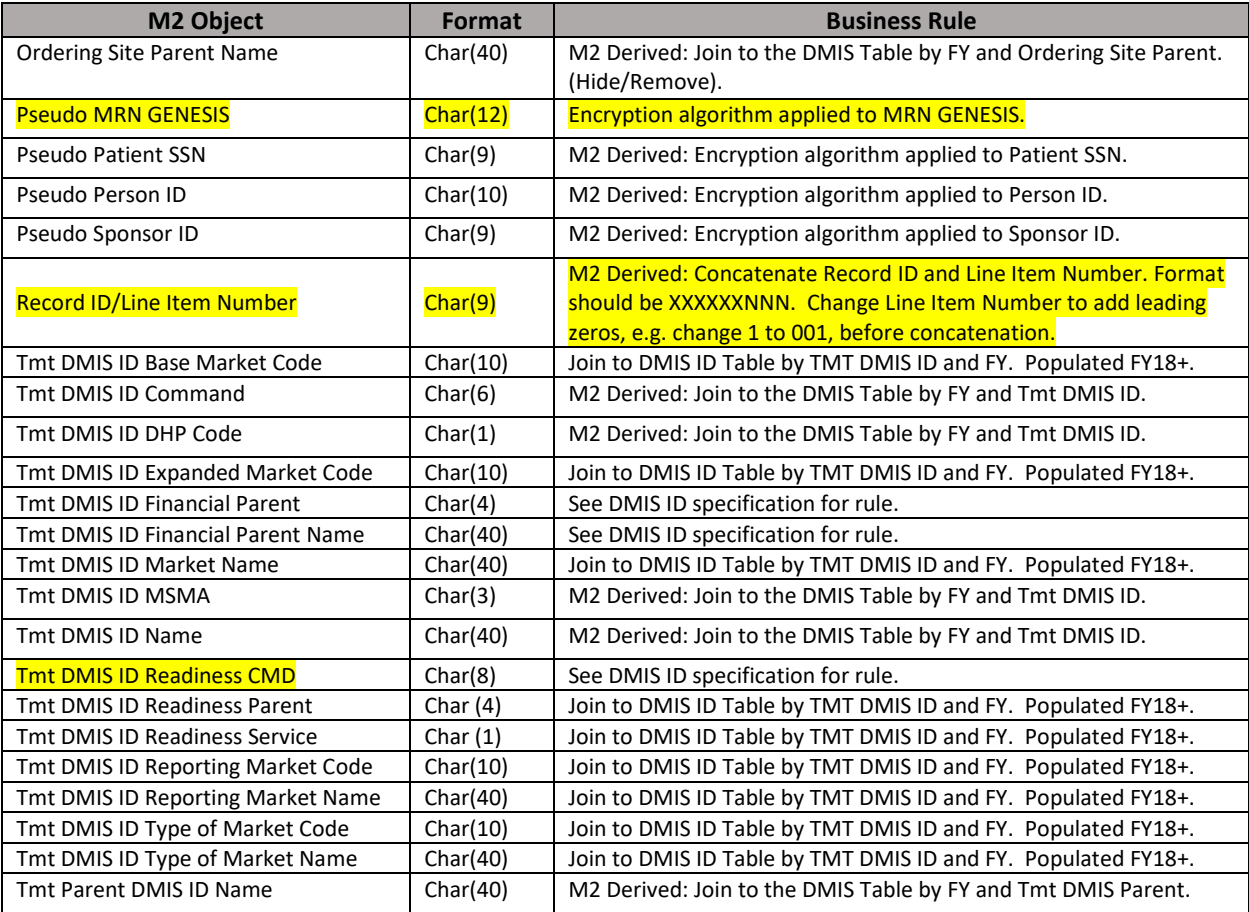

VI. **M2 Location:** 

**Health Care Services / Direct Care / Laboratory and Radiology / Laboratory Detail – Lab Results.**